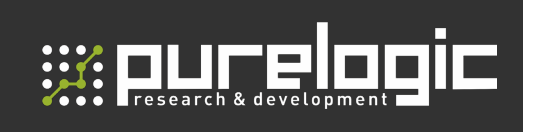

РУКОВОДСТВО ПО ЭКСПЛУАТАЦИИ

### ДРАЙВЕР ШАГОВОГО ДВИГАТЕЛЯ P PLD8220-633

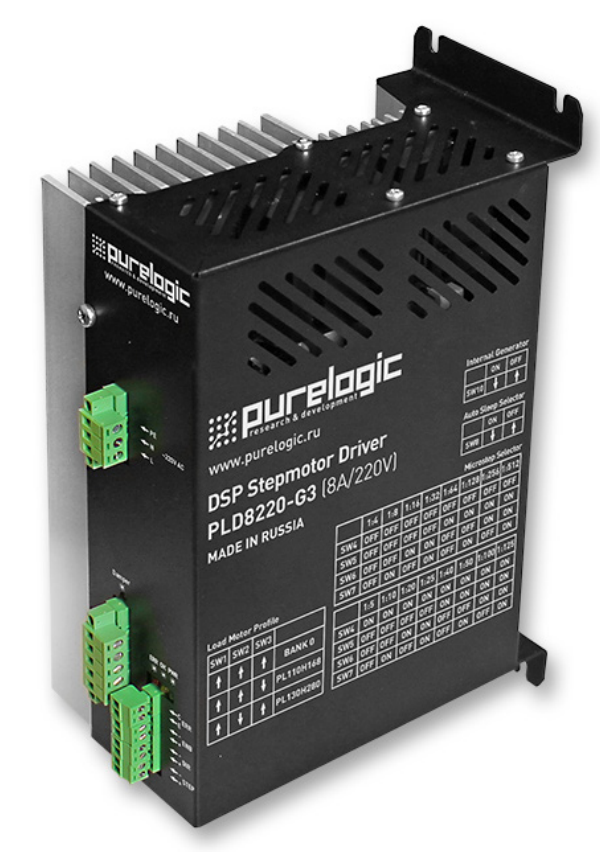

### **СОДЕРЖАНИЕ**

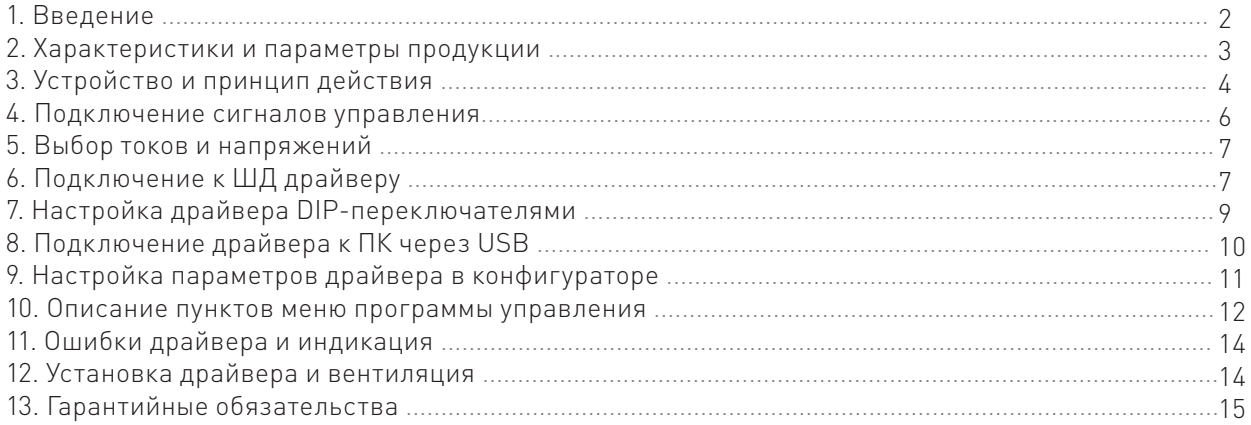

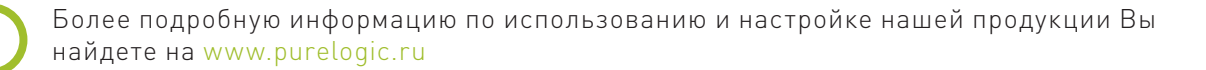

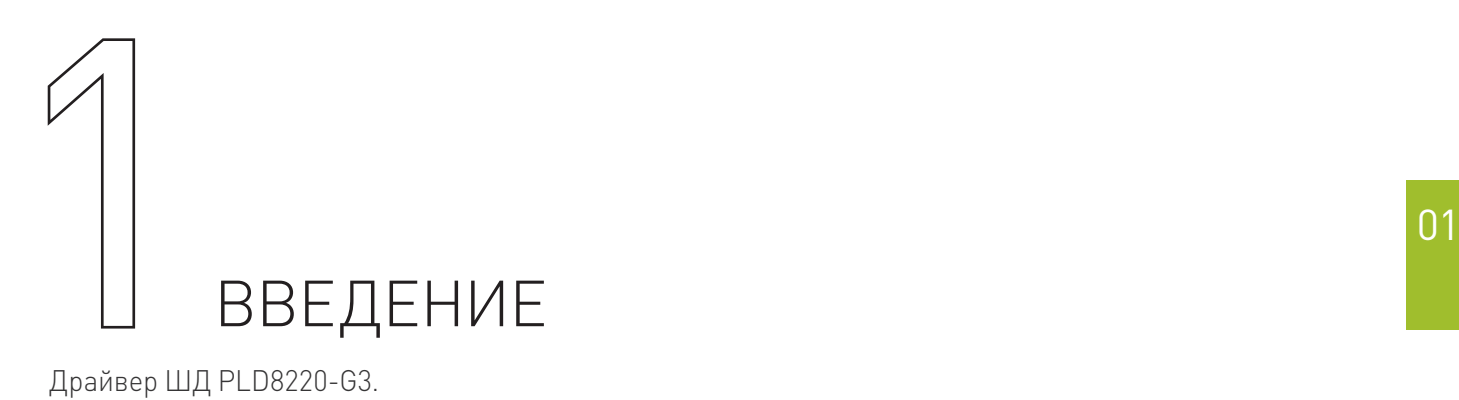

Драйвер ШД PLD8220-G3. Разработано и произведено в России.

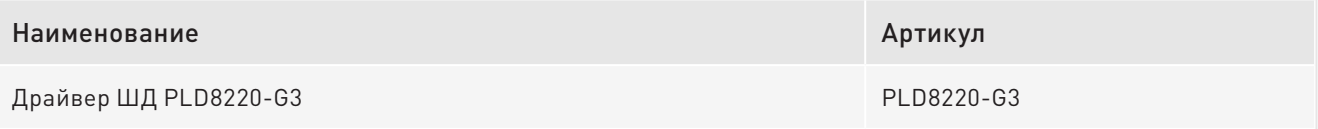

### Комплект поставки:

- DSP драйвер шагового двигателя PLD8220-G3 1 шт.
- Регулировочная отвертка 1 шт.;
- Ответные части разъемов.

### Назначение документа

Руководство по эксплуатации изделия (далее по тексту — РЭ) включает в себя общие сведения, предназначенные для ознакомления обслуживающего персонала с работой и правилами эксплуатации изделия «Драйвер ШД PLD8220-G3» (далее по тексту — изделие или драйвер). Документ содержит технические характеристики, описание конструкции и принципа действия, а также сведения, необходимые для правильной эксплуатации изделия.

К работе с изделием допускаются лица, ознакомленные с настоящим руководством по эксплуатации. Изделие может обслуживать персонал, имеющий квалификационную группу по электробезопасности не ниже третьей.

В ходе эксплуатации изделия персоналу надлежит исполнять рекомендации, изложенные в отраслевой инструкции по защите от поражающего воздействия электрического тока.

Запрещается производить монтаж и демонтаж изделия при включенном электропитании изделия.

Предприятие-изготовитель оставляет за собой право производить непринципиальные изменения, не ухудшающие технические характеристики изделия. Данные изменения могут быть не отражены в тексте настоящего документа.

### Термины, аббревиатуры и сокращения

В документе используются следующие термины, аббревиатуры и сокращения:

- $5\Pi 6$ лок питания.
- КЗ короткое замыкание.
- НЧ низкочастотный.
- ПК персональный компьютер.
- ПО программное обеспечение.
- РЭ руководство по эксплуатации изделия.
- СОЖ смазочно-охлаждающая жидкость.
- ЧПУ числовое программное управление.
- ШД шаговый двигатель.
- ШИМ широтно-импульсная модуляция.
- ЭДС электродвижущая сила.

### Используемые символы:

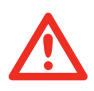

### Внимание!

Игнорирование таких предупреждений может привести к ошибкам или неправильному функционированию.

### Информация, подсказка, на заметку.

Этот символ указывает на полезную дополнительную информацию.

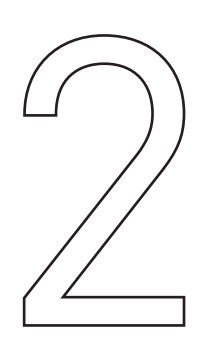

## ХАРАКТЕРИСТИКИ<br>И ПАРАМЕТРЫ ПРОДУКЦИИ

PLD8220-G3 – цифровой драйвер нового поколения, предназначенный для управления шаговыми двигателями повышенной мощности (двигатели серии PL110 – PL130). Драйвер спроектирован на основе современного 32-х разрядного цифрового сигнального процессора (DSP), что позволило:

- применить сверхточные алгоритмы управления;
- получить максимальную отдачу от двигателя, повысить КПД;
- обеспечить возможность загрузки параметров по USB интерфейсу;
- повысить отказоустойчивость;
- увеличить чувствительность цепей защиты;
- увеличить деление шага до 1:512;
- применить новые алгоритмы подавления резонанса.

Устройство оборудовано цепями защиты от превышения рабочего тока и напряжения ШД. Встроенный компенсатор среднечастотного резонанса. Встроенный генератор сигнала STEP облегчает пуско-наладочные работы.

Благодаря питанию напрямую от сети ~220V AC отпадает необходимость в мощном источнике питания. Цепи вторичного электропитания драйвера выполнены на основе трансформаторов 50 Гц промышленного исполнения, что существенно повышает надежность и помехозащищенность драйвера.

Улучшенная система охлаждения позволяет драйверу работать длительное время при максимальных нагрузках.

Драйвер управляется по стандартному протоколу STEP/DIR/ENB. Все управляющие входы драйвера оптоизолированы и совместимы с логическими уровнями 2.5 В, 3.3 В, 5 В. Также модуль снабжен режимом AUTO-SLEEP, который включается при отсутствии сигнала STEP.

Драйвер оптимально подходит для управления 2-х фазными биполярными шаговыми двигателями Purelogic R&D серий PL110/PL130. Также возможна работа с другими 2-х фазными ШД.

### Технические характеристики

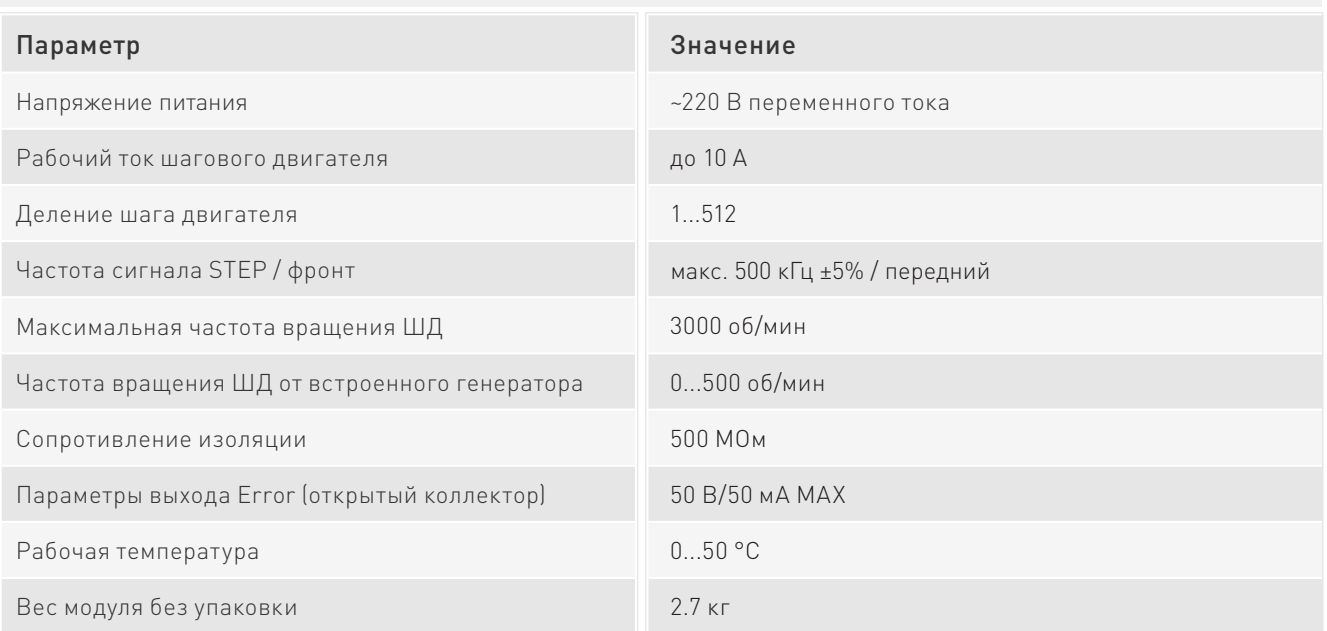

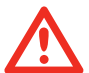

### Внимание!

В цепях устройства присутствует высокое напряжение, представляющее угрозу для жизни!

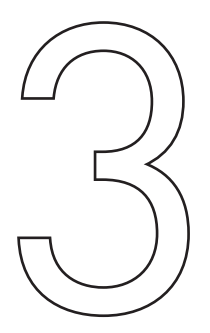

## УСТРОЙСТВО<br>И ПРИНЦИП ДЕЙСТВИЯ

• Настройка драйвера с ПК по USB интерфейсу. USB интерфейс гальванически изолирован от драйвера.

- Деление шага ШД любое в диапазоне 1 … 512.
- ПИ-регулятор в контуре регулирования тока фаз ШД.
- Оптоизоляция сигналов управления модуля STEP/DIR/ENABLE/ERROR.
- Встроенный тестовый генератор сигнала STEP (0 … 500 об/мин).

• Плавный пуск ШД. После включения напряжения питания или подачи сигнала ENABLE, ток в обмотках ШД нарастает постепенно. Это позволяет исключить характерный «удар» при включении ШД.

• Режим AUTO-SLEEP, драйвер после 1 сек. простоя (отсутствие сигнала STEP) автоматически входит в режим удержания ротора ШД полным/половинным рабочим током, для уменьшения нагрева ШД.

- Защита модуля от неправильного подключения ШД.
- Защита от эффекта обратной ЭДС от ШД (встроенный дампер с индикацией работы).
- Защита от перегрева (датчик температуры).
- Встроенный компенсатор среднечастотного резонанса ШД.

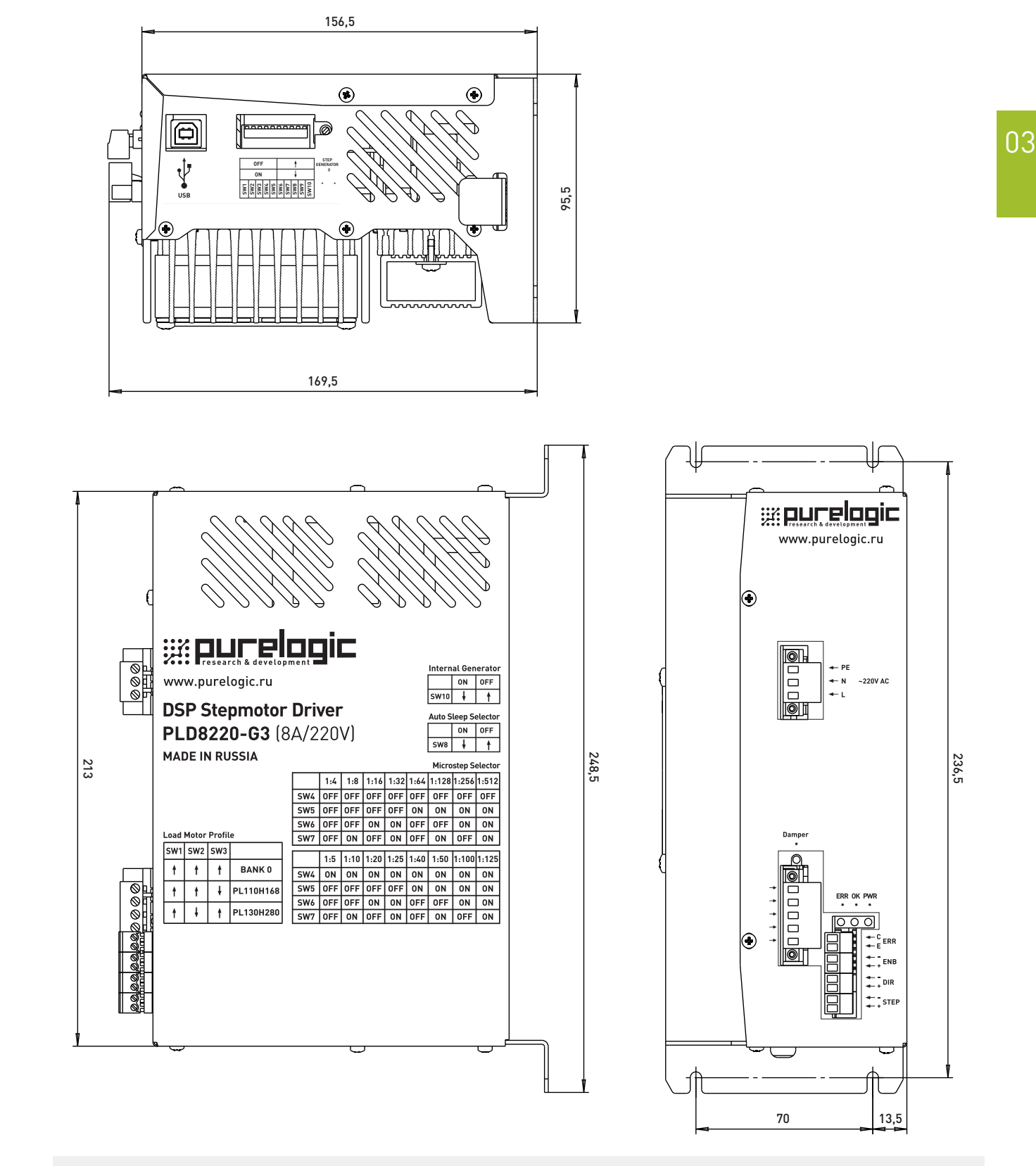

Рис. 1. Размеры драйвера ШД PLD8220-G3

### Внимание!

Все подключения и изменения режимов работы драйвера производить только при отключенной фишке разъема питания драйвера.

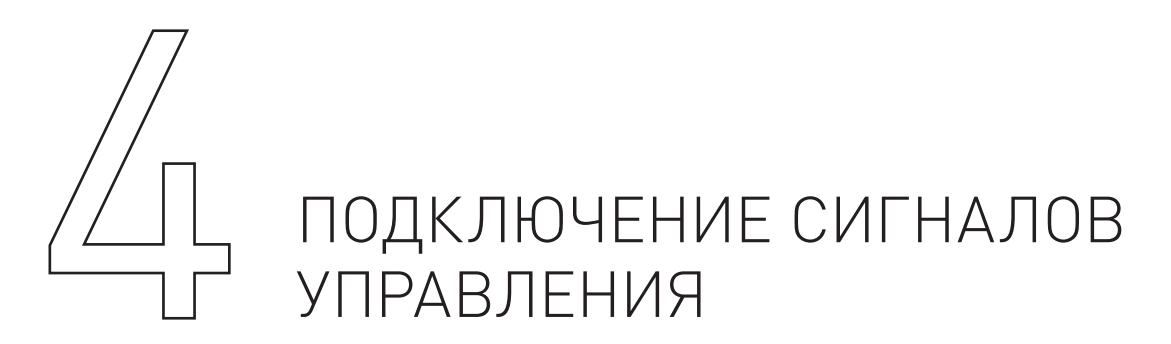

Для управления модулем используются стандартные сигналы STEP/DIR и сигнал ENABLE. Сигналы подаются на дифференциальные оптоизолированные входы. При поданном сигнале ENABLE желтый светодиод горит и драйвер включен. При поданной частоте STEP желтый светодиод мигает и ШД вращается. На рис. 2 схематично показано устройство дифференциальных входов управления и метод подключения к системе управления (контроллеру) с выходами типа «открытый коллектор». Подключение сигналов управления к модулю осуществляется согласно рис. 4.

Параметры сигнала STEP — Рабочее напряжение 2.5 В, 3.3 В, 5 В (возможно, понадобится подключение дополнительного токоограничивающего резистора), ток потребления до 20 мА, минимальная длительность сигнала 2мкс. Шаг ШД осуществляется по переднему фронту сигнала.

Параметры сигнала DIR — Рабочее напряжение 2.5 В, 3.3 В, 5 В (возможно, понадобится подключение дополнительного токоограничивающего резистора), ток потребления до 20 мА, время срабатывания 200нс до/после переднего фронта STEP.

Параметры сигнала ENABLE — рабочее напряжение 2.5 В, 3.3 В, 5 В (возможно, понадобится подключение дополнительного токоограничивающего резистора), ток потребления до 20 мА, время срабатывания 100 мкс. Логическая единица (подано напряжение на вход) — драйвер ШД выключен и обмотки ШД обесточены, ноль (ничего не подано или 0 В на вход) — драйвер ШД включен и обмотки ШД запитаны.

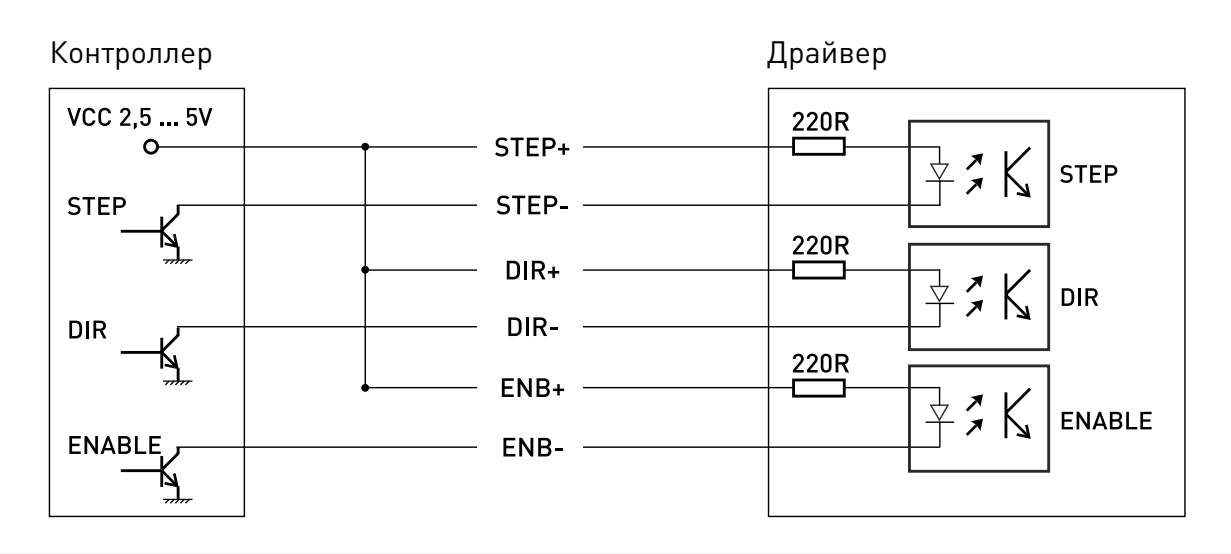

Рис. 2. Устройство дифференциальных входов

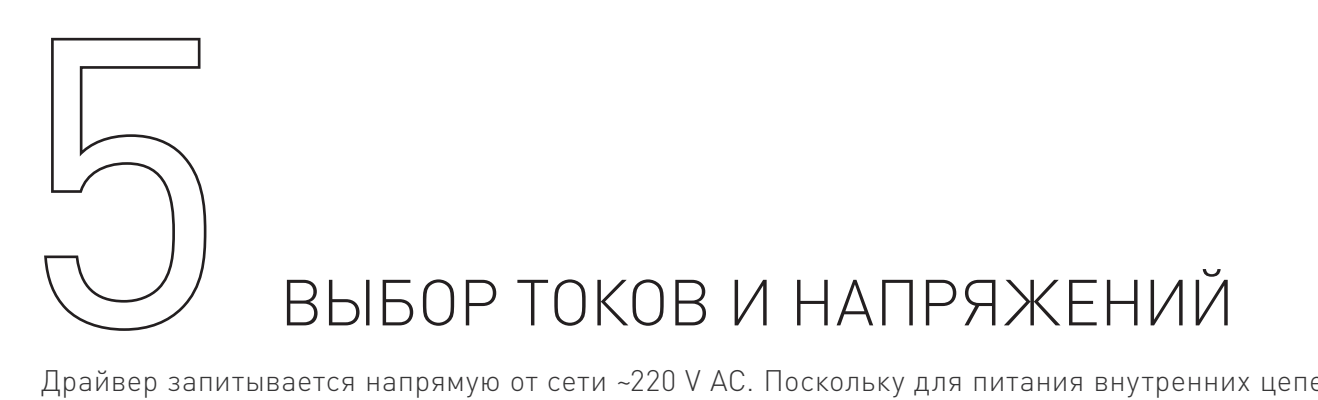

Драйвер запитывается напрямую от сети ~220 V AC. Поскольку для питания внутренних цепей драйвера применены трансформаторы, питание постоянным током невозможно. По этой же причине исключено применение автотрансформаторов (ЛАТР) для снижения напряжения питания.

Установка рабочего тока осуществляется установкой соответствующего значения в программе-конфигураторе (Work\_ Current\_Max и Work\_Current\_Min).При отсутствии сигнала STEP больше, чем 1 секунда, драйвер переходит в спящий режим (режим AUTO-SLEEP) и снижает ток обмотки.

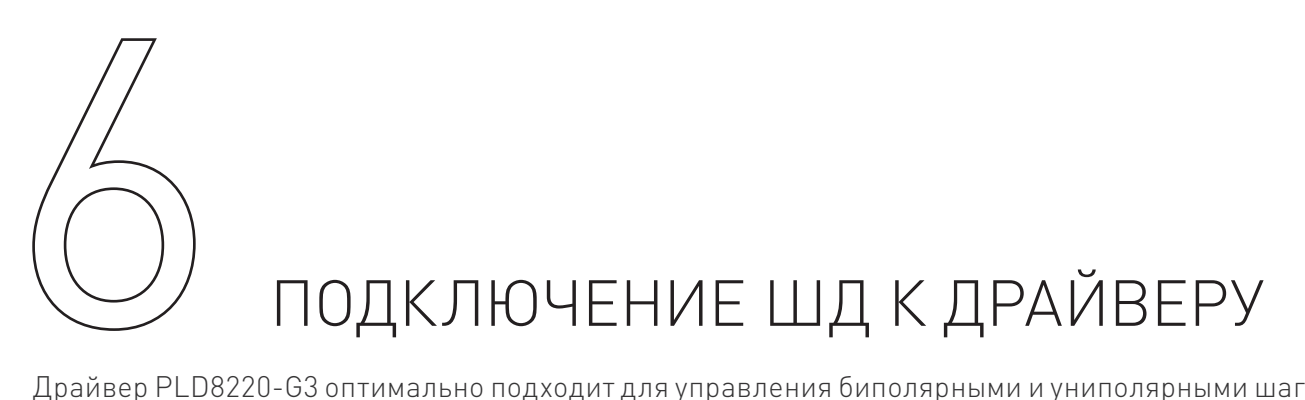

Драйвер PLD8220-G3 оптимально подходит для управления биполярными и униполярными шаговыми двигателями Purelogic R&D серий PL86/PL110/PL130. Подключение ШД к драйверу осуществляется cогласно рис. 3 (клеммы PH1.1[+A], PH1.2[-A] и PH2.1[+B], PH2.2[-B]). Драйвер имеет защиту от неправильного подключения обмоток ШД между собой/на «+» питания. Подключение ШД производства Purelogic R&D к драйверу осуществляется согласно рис. 4. Обратите внимание, если поменять местами подключение фаз ШД PH1.x<>PH2.x, то двигатель начнет вращаться в противоположную сторону (аналог инверсии сигнала DIR).

Длина проводов, идущих к ШД от драйвера, не должна превышать 10 метров. Более длинные провода могут привести к сбоям в работе драйвера. Настоятельно рекомендуется пофазно переплести между собой провода ШД, полученные жгуты уложить в экранирующие металлические оплетки. Оплетки и корпус ШД должны быть заземлены.

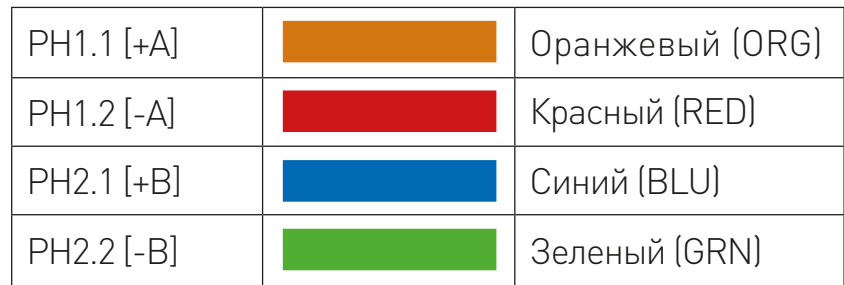

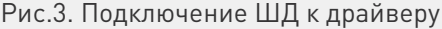

05

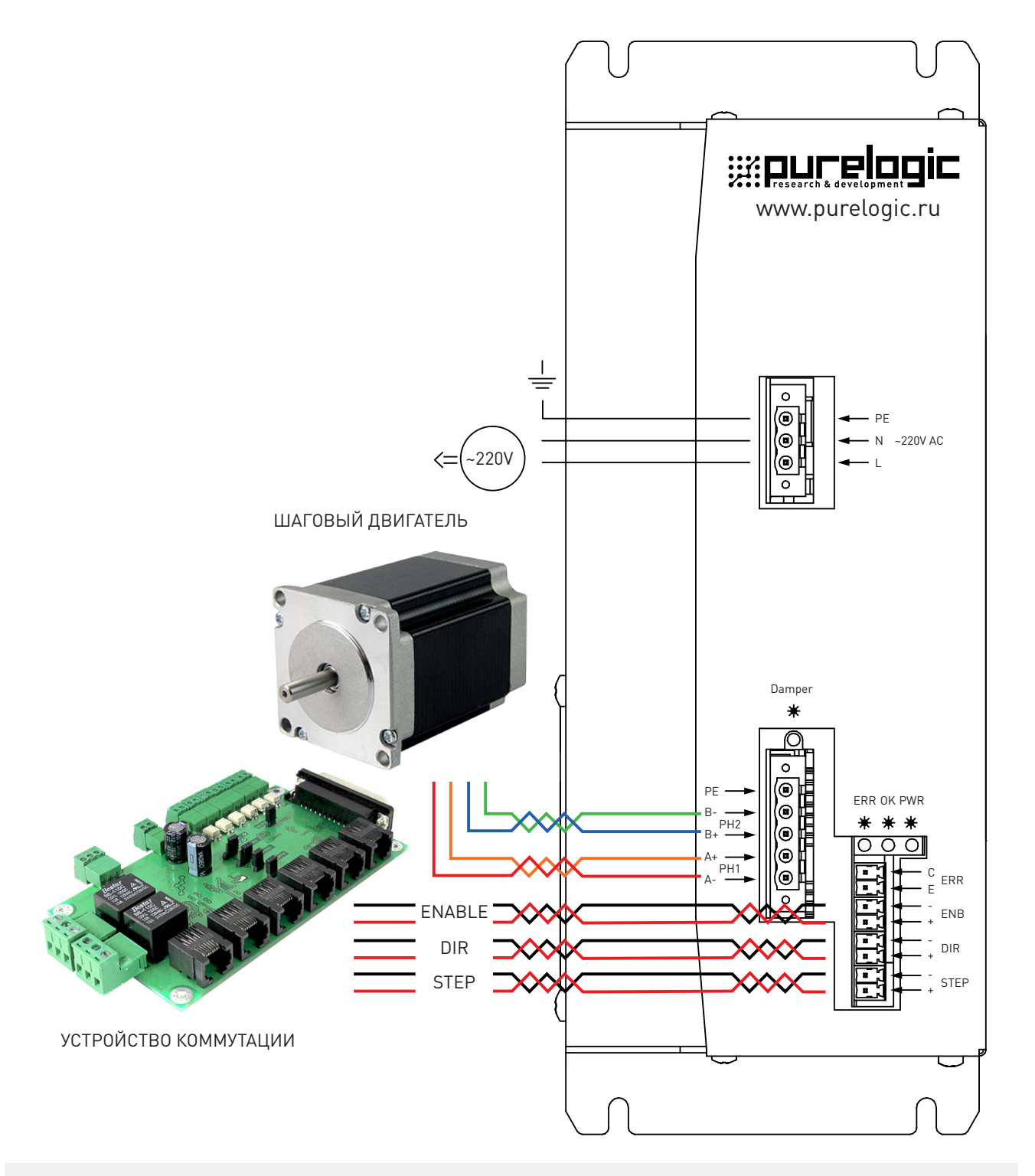

Рис. 4. Общая схема подключения драйвера

Для уменьшения уровня электромагнитных помех на кабель, соединяющий драйвер и обмотки ШД, рекомендуется устанавливать ферритовый фильтр в непосредственной близости к драйверу.

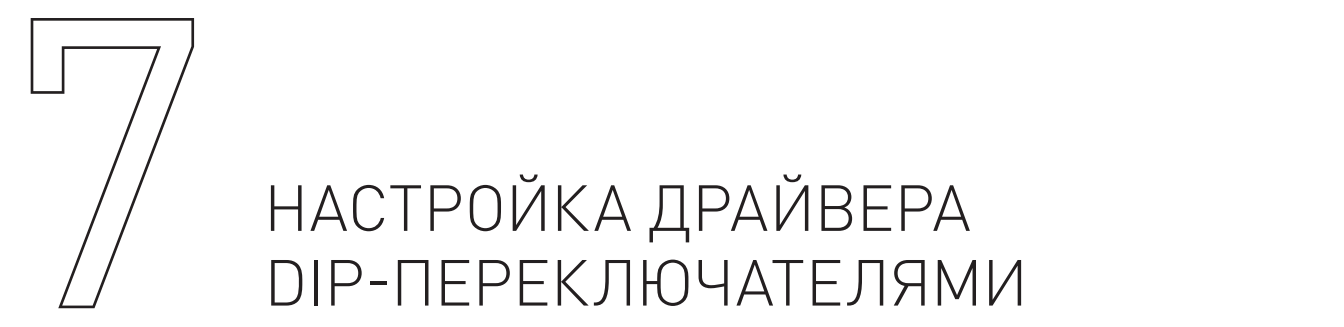

С помощью имеющихся переключателей можно менять ряд рабочих параметров драйвера (деление шага, вкл/выкл режим Autosleep, вкл/выкл внутренний генератор сигнала STEP, выбор стандартного профиля драйвера). Деление шага ШД устанавливается переключателями SW4 — SW7 согласно рис. 5.

|                 | 1:4 | ∣.8        | 1:16       |     |       |     |                | $1:32$   1:64   1:128   1:256   1:512 |                 | 1:5 | $1:10$ | $1:20$     | 1:25           | 1:40       |            | 1:50 1:100 1:125 |    |
|-----------------|-----|------------|------------|-----|-------|-----|----------------|---------------------------------------|-----------------|-----|--------|------------|----------------|------------|------------|------------------|----|
| SW4             | 0FF | 0FF        | 0FF        | 0FF | OFF I | 0FF | 0FF            | 0FF                                   | SW4             | 0N  | 0N     | 0N         | 0 <sub>N</sub> | 0N         | 0N         | ΟN               | 0N |
| SW <sub>5</sub> | 0FF | 0FF        | 0FF        | 0FF | ΟN    | 0N  | 0N             | 0N                                    | SW <sub>5</sub> | 0FF | OFF I  | 0FF        | <b>OFF</b>     | ΟN         | ΟN         | ΟN               | 0N |
| SW <sub>6</sub> | 0FF | <b>OFF</b> | ΟN         | ΟN  | OFF I | 0FF | 0 <sub>N</sub> | 0N                                    | SW <sub>6</sub> | 0FF | 0FF    | 0N         | 0N             | <b>OFF</b> | <b>OFF</b> | ΟN               | 0N |
| SW7             | 0FF | 0N         | <b>OFF</b> | ΟN  | 0FF   | 0N  | <b>OFF</b>     | 0N                                    | SW7             | 0FF | 0N     | <b>OFF</b> | 0N             | <b>OFF</b> | ΟN         | <b>OFF</b>       | 0N |

Рис. 5. Диаграмма выбора деления шага ШД

Внутренний генератор сигнала STEP управляется переключателем SW10. Опущен вниз (положение ON) — генератор включен. Поднят вверх — генератор выключен. Режим Autosleep управляется переключателем SW8. Опущен вниз (положение ON) — Autosleep включен. Поднят вверх — Autosleep выключен. При включенном внутреннем генераторе сигнала STEP, скоростью и направлением вращения ШД можно управлять потенциометром STEP GENERATOR. При отклонении ручки потенциометра от среднего положения влево или вправо, ротор ШД будет вращаться по часовой или против часовой стрелки соответственно. Чем сильнее отклонена ручка потенциометра от среднего положения, тем быстрее будет вращаться ротор ШД.

Выбор стандартного профиля (набор параметров для конкретного типа ШД) осуществляется переключателями SW1... SW3 согласно рис. 6. При подаче питания, драйвер автоматически загружает профиль из энергонезависимой памяти, согласно установленным SW1, SW2, SW3. Значение «Bank 0» загружает профиль, сохраненный в банке памяти «0».

| SW <sub>1</sub> | SW <sub>2</sub> | SW <sub>3</sub> |               |
|-----------------|-----------------|-----------------|---------------|
|                 |                 |                 | <b>BANK 0</b> |
|                 |                 |                 | PI 110H168    |
|                 |                 |                 | PL130H280     |

Рис. 6. Диаграмма выбора стандартного профиля драйвера

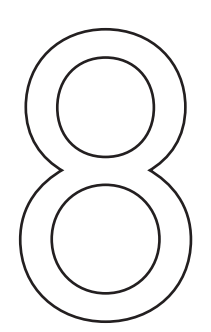

## ПОДКЛЮЧЕНИЕ ДРАЙВЕРА<br>К ПК ЧЕРЕЗ USB

Драйвер PLD8220-G3 имеет возможность подключения к ПК через гальванически развязанный порт USB для настройки параметров. Для корректной работы модуля PLD880-G2 с ПК необходимо скачать программу-конфигуратор и установить драйвер виртуального COM-порта по ссылке: https://purelogic.ru/data/soft/elektronika\_chpu/driver\_stepmotor\_pldx\_soft.zip

Порядок подключения модуля к ПК:

- подключить PLD8220-G3 к ПК с помощью USB шнура типа А/B;
- подать питание на драйвер PLD8220-G3;
- запустить программу-конфигуратор;

• в открывшемся окне программы-конфигуратора, в меню с выбором устройства слева, выбрать необходимое устройство (PLD8220-G3). Номер порта можно найти нажав WIN+PAUSE, в Диспетчере Устройств, в группе Порты (COM и LPT) (рис. 7). Далее необходимо нажать кнопку «Подключить». Если устройство не определилось, необходимо нажать кнопку «Обновить».

Если номер COM-порта выбран правильно и PLD8220-G3 включен, в основном окне программы отобразятся параметры драйвера (рис. 8). В строке состояния будет написано «Статус: Ок»

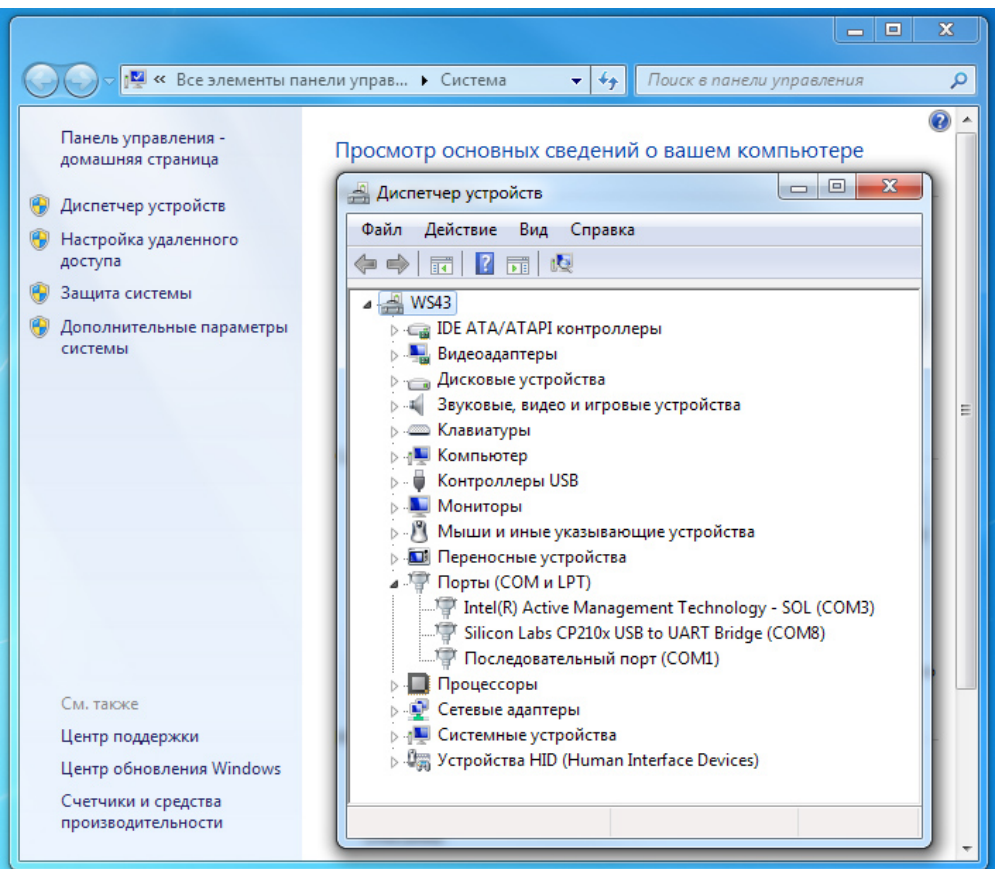

Рис. 7. Виртуальный COM-порт в диспетчере устройств

![](_page_10_Picture_108.jpeg)

### Рис. 8. Основное окно программы

## НАСТРОЙКА ПАРАМЕТРОВ<br>ДРАЙВЕРА В КОНФИГУРАТОРЕ

Рекомендуется использовать стандартные профили ШД, составленные специалистами Purelogic R&D, и прибегать к самостоятельной настройке параметров драйвера в исключительных случаях.

Каждый профиль состоит из набора параметров, параметры отображаются в окне программы-конфигуратора. Параметры делятся на настраиваемые (можно изменять) и на отображаемые (нельзя изменять).

При помощи программы-конфигуратора пользователь может:

• изменять параметры профиля. После изменения любого параметра необходимо нажать кнопку «Применить»;

• сохранять/Загружать профиль (текущие параметры) в/из энергонезависимой памяти драйвера. Доступно 7 ячеек памяти с номерами «0» ... «6»;

- сохранять/Загружать профиль (текущие параметры) в/из файла;
- загружать стандартные профили из энергонезависимой памяти.

Стандартные профили написаны специалистами Purelogic R&D для конкретного типа ШД.

Если пользователь изменил профиль и хочет, чтобы драйвер каждый раз, после включения, работал с ним — необходимо сохранить профиль в энергонезависимую память драйвера в банке памяти «0» и установить переключателями SW1...SW3 загрузку профиля из «Bank 0». В противном случае профиль можно сохранить в «1» ... «6» или в файл для использования в будущем.

Если пользователь изменил профиль и не сохранил его — после отключения питания измененный профиль сотрется из памяти, и при включении питания драйвер загрузит профиль, согласно установленным SW1...SW3.

# ОПИСАНИЕ ПУНКТОВ МЕНЮ<br>19 ПРОГРАММЫ УПРАВЛЕНИЯ<br>• «Подключить»/«Отключить» – установка соединения с драйвером.

• «Подключить»/«Отключить» — установка соединения с драйвером.

• «Применить» — необходимо нажать после изменения любого параметра. Происходит физическое изменение параметров в оперативной памяти драйвера согласно установленным значениям в соответствующих полях программы. Горячая клавиша — ENTER.

• «Сохранить → Записать профиль в память» — запись текущего профиля (параметров) в один из 7 доступных банков энергонезависимой памяти. «0» банк — рабочий «Bank 0», «1»...«6» банки — дополнительные.

• «Сохранить → Записать профиль в файл» — запись текущего профиля (параметров) в файл. Удобно использовать для быстрой настройки других драйверов с такими же параметрами.

• «Загрузить → Загрузить стандартный профиль» — загрузка стандартных параметров (в соответствии с названием шагового двигателя) в оперативную память драйвера. Позволяет выполнить быструю настройку драйвера под конкретную модель ШД.

• «Загрузить → Загрузить профиль из памяти» — загрузка параметров из 7 доступных банков энергонезависимой памяти в оперативную память драйвера. Позволяет выполнить быструю загрузку ранее сохраненных профилей.

• «Загрузить → Загрузить профиль из файла» — загрузка профилей из файла в оперативную память драйвера. Позволяет загрузить ранее сохраненный профиль из файла.

• «Настройки → Информация» — описание работы программы-конфигуратора, описание параметров драйвера.

• «Настройки → Язык» —выбор языка интерфейса программы.

• «Прошить» — функция предназначена для обновления прошивки устройства. Кнопка становится активной, в случае, если версия прошивки устройства не совпадает с версией программы-конфигуратора. При нажатии происходит обновление прошивки устройства до версии, актуальной на момент релиза программы-конфигуратора. Последняя версия программы конфигуратора доступна на сайте компании, на странице с товаром во вкладке «Скачать ПО».

### Описание настраиваемых параметров

• «Work\_Current\_Max» - максимальный рабочий ток фаз шагового двигателя, пиковый ток. Ток увеличивается до этого значения автоматически в момент перегрузки. Диапазон значений 0.2-1.0 (соответствует 2 A-10 А).

• «Work Current Min» - номинальный рабочий ток фаз шагового двигателя, указанный в паспорте ЩД. Диапазон значений 0.2-0.8 (соответствует 2 A-8 А).

• «PI | Кр» - коэффициент усиления пропорциональной составляющей ПИ регулятора в контуре регулирования тока фаз шагового двигателя. Диапазон значений 1.0-4.0. Влияет на ускорение ШД, на НЧ резонанс.

• «PII Ki» - коэффициент усиления интегральной составляющей ПИ регулятора в контуре регулирования тока фаз шагового двигателя. Диапазон значений 0.0-1.0. Влияет на ускорение ШД, на НЧ резонанс.

• «PI\_M\_Kp» - коэффициент усиления пропорциональной составляющей ПИ регулятора в контуре умножителя частоты. Диапазон значений 0.1-4.0. Значения PI\_M\_Kp < 1 позволяют сглаживать неравномерность следования импульсов команды STEP. Значения PI\_M\_Kp > 1 позволяют реагировать на изменение входных импульсов команды STEP более резко.

• «PI M Ki» - коэффициент усиления интегральной составляющей ПИ регулятора в контуре умножителя частоты. Диапазон значений 0.0-1.0.

• «Elec\_Damp\_K» - коэффициент демпфирования шагового двигателя (подавления резонанса). Диапазон значений 0.0-4.0 (0.0 — демпфирование отключено, 4.0 — демпфирование максимально).

• «Elec\_Damp\_Lim» - ограничение демпфирования шагового двигателя. Диапазон значений  $0.0 - 1.0$ .

• «Phase A Form» — коррекция фазы А. Коэффициент искажения амплитуды тока обмотки А, Применяется для компенсации резонанса ШД. Диапазон значений -0.2 — 0.2.

• «Phase B Form» — коррекция фазы B. Коэффициент искажения амплитуды тока обмотки B, Применяется для компенсации резонанса ШД. Диапазон значений -0.2 — 0.2.

• «Phase AB offset» — сдвиг фаз тока обмоток В и А относительно друг друга. Применяется для компенсации резонанса ШД. Диапазон значений -0.1 — 0.1.

• «Driver En» - параметр, управляет включением/выключением драйвера. «1» драйвер включен, «0» драйвер выключен.

• «Driver ID» - идентификатор драйвера, назначается пользователем. Диапазон значений 0-10000.

• «Elec\_Damp\_En» - параметр, управляет включением/выключением схемы подавления резонанса. «1» включена, «0» выключена.

• «Auto Sleep En» - параметр, управляет включением/выключением схемы снижения тока обмоток шагового двигателя при простое. «1» включена, «0» выключена.

 $\bullet$  «Control Type» - параметр, выбор режима управления шаговым двигателем: 0 - режим STEP/DIR/ ENABLE, 1 - режим c потенциометром R и сигналами DIR/ENABLE; «Microstep\_Sel» - Коэффициент деления шага шагового двигателя. Диапазон значений 1-512.

### Описание отображаемых параметров

К отображаемым относятся параметры, которые пользователь не может изменять из программы-конфигуратора, но они могут меняться с течением времени в процессе работы устройства.

К отображаемым параметрам относятся:

• «Motor Speed» - текущая скорость вращения ротора шагового двигателя. Диапазон значений 0.0-1.0 (соответствует 0-3000 об/мин).

- «Bus\_Volt» текущее напряжение питания, В.
- «Temp\_Core» текущая температура DSP-контроллера, °С.
- «Temp\_Heatsink» текущая температура силовых ключей, °С.

• «FLAG\_STEP» — текущее состояние оптовхода STEP. «1» частота сигнала команды STEP подана, «0» частота сигнала команды STEP не подана.

• «FLAG DIR» — текущее состояние оптовхода DIR. «1» вал шагового двигателя вращается по часовой стрелке, «0» против часовой стрелки.

• «FLAG ENB» — текущее состояние драйвера включен/выключен. «1» включен, «0» выключен. Зависит от параметра Driver En и состояния оптовхода ENABLE.

• «Step Counter» — счетчик импульсов Step, разрядность 2^32. Может применяться для проверки настроек управляющей программы.

![](_page_13_Figure_1.jpeg)

В процессе работы устройство отслеживает ряд внутренних параметров. Если значение одного из параметров превысит пороговое, то драйвер отключится. Загорится красный светодиод, желтый светодиод погаснет и в программе-конфигураторе параметр «Error\_Code» будет содержать код ошибки.

### Ошибки драйвера, параметр «Error\_Code»:

- 0 OK, нормальная работа.
- 10 UnderVoltage, напряжение питания <15 В.

11 — OverVoltage, напряжение на фазах шагового двигателя >85 В (в том числе из-за обратной ЭДС, которую не смог погасить дампер).

- 20 OverCurrent SW, перегрузка по току.
- 21 OverCurrent HW, перегрузка по току.
- 30 OverTemp1, перегрев DSP-контроллера.
- 31 OverTemp2, перегрев силовых ключей, радиатора.
- 40 OverRPM, обороты вала шагового двигателя >3000 об/мин.
- 41 OverFreq, входная частота сигнала команды STEP >480кГц.

### Индикация:

Зеленый светодиод — горит, напряжение питания подано. Не горит — напряжение питания не подано. Красный светодиод — горит, драйвер отключен, авария. Не горит — драйвер включен, аварии нет. Желтый светодиод — горит, сигнал ENABLE подан и драйвер включен. Не горит — сигнал ENABLE не подан и драйвер выключен или авария драйвера. Мигает — подана частота STEP и ШД вращается.

При подаче питания — загорается зеленый светодиод, мигает желтый светодиод, загорается красный светодиод. Через 1 сек, при отсутствии аварии, красный светодиод гаснет, а желтый светодиод устанавливает свечение согласно сигналам STEP/ENABLE.

![](_page_13_Picture_16.jpeg)

С целью обеспечения оптимального теплового режима монтаж оборудования внутри стойки управления ЧПУ необходимо производить, придерживаясь схемы, приведенной ниже:

![](_page_14_Figure_2.jpeg)

Рис. 9. Правила установки драйверов

### Условия окружающей среды

1) Рабочая температура: 0 ~ 45 °С.

- 2) Рабочая влажность окружающей среды : ниже 40% ~ 80% (без конденсации).
- 3) Температура хранения: -40 ~ 55 °С.
- 4) Влажность окружающей среды при хранении: ниже 80% (без конденсации).
- 5) Вибрация меньше 0.5G.
- 6) Предотвратить попадание влаги.
- 7) Предотвратить попадание прямых солнечных лучей.
- 8) Предотвратить попадание масляного тумана и солей.
- 

## 13 ГАРАНТИЙНЫЕ ОБЯЗАТЕЛЬСТВА

Гарантийный срок службы составляет 12 месяцев со дня приобретения. Гарантия сохраняется только при соблюдении условий эксплуатации и регламентного обслуживания.

### 1. Общие положения

1.1. Продавец не предоставляет гарантии на совместимость приобретаемого товара и товара, имеющегося у Покупателя, либо приобретенного им у третьих лиц.

1.2. Характеристики изделия и комплектация могут изменяться производителем без предварительного уведомления в связи с постоянным техническим совершенствованием продукции.

### 2. Условия принятия товара на гарантийное обслуживание

2.1. Товар принимается на гарантийное обслуживание в той же комплектности, в которой он был приобретен.

### 3. Порядок осуществления гарантийного обслуживания.

3.1. Гарантийное обслуживание осуществляется путем тестирования (проверки) заявленной неисправности товара.

3.2. При подтверждении неисправности проводится гарантийный ремонт.

### 4. Гарантия не распространяется на:

4.1 Cтекло, электролампы, стартеры и расходные материалы.

4.2. Товар с повреждениями, вызванными ненадлежащими условиями транспортировки и хранения, неправильным подключением, эксплуатацией в нештатном режиме либо в условиях, не предусмотренных производителем (в т.ч. при температуре и влажности за пределами рекомендованного диапазона), имеющий повреждения вследствие действия сторонних обстоятельств (скачков напряжения электропитания, стихийных бедствий и т.д.), а также имеющий механические и тепловые повреждения.

4.3. Товар со следами воздействия и (или) попадания внутрь посторонних предметов, веществ (в том числе пыли), жидкостей, насекомых, а также имеющим посторонние надписи.

4.4. Товар со следами несанкционированного вмешательства и (или) ремонта (следы вскрытия, кустарная пайка, следы замены элементов и т.п.).

4.5. Товар, имеющий средства самодиагностики, свидетельствующие о ненадлежащих условиях эксплуатации.

4.6. Технически сложный Товар, в отношении которого монтажносборочные и пуско-наладочные работы были выполнены не специалистами Продавца или рекомендованными им организациями, за исключением случаев, прямо предусмотренных документацией на товар.

4.7. Товар, эксплуатация которого осуществлялась в условиях, когда электропитание не соответствовало требованиям производителя, а также при отсутствии устройств электрозащиты сети и оборудования.

4.8. Товар, который был перепродан первоначальным покупателем третьим лицам.

4.9. Товар, получивший дефекты, возникшие в результате использования некачественных или выработавших свой ресурс запасных частей, расходных материалов, принадлежностей, а также в случае использования не рекомендованных изготовителем запасных частей, расходных материалов, принадлежностей.

Обращаем Ваше внимание на то, что в документации возможны изменения в связи с постоянным техническим совершенствованием продукции. Последние версии Вы всегда можете скачать на нашем сайте [www.purelogic.ru](http://www.purelogic.ru)

### **КОНТАКТЫ**

8 (800) 555-63-74 бесплатные звонки по РФ

+7 (495) 505-63-74 - Москва +7 (473) 204-51-56 - Воронеж